# CS3157: Advanced Programming

Lecture #12

Nov 28 Shlomo Hershkop *shlomo@cs.columbia.edu*

## **Outline**

- Update on webthumb
- Shell commands
- Time permitting:
	- dynamic memory allocation (new/delete vs malloc/free)
	- container classes
	- Iterator classes
	- Templates
	- polymorphism
	-
- Reading  $-$  c++core ch 7-9,11-13

# Announcements

- Final: 12/21 (wed) 1-4pm in class.
	- Will post details on web
	- Will hold a review session prior
	- Will post online sample questions

# webthumb

- Issues
	- Most issues were related because people didn't really understand what they were using.
- Ideas! • Problems
- Local server
- 
- Ports – Memory frame buffers
- Half screens
- Systems
- Explanations

# Schedule:

- Will now break from cpp, and cover unix utilities
- Might have time for some software engineering background
- Will cover php next week
- Last lab will also be final hw
	- Combine everything we've learned so far into small project using anything you want.

# Useful tools & commands

- wc counts characters, words and lines in input
- grep matches regular expression patterns in input
- cut extracts portions of each line from input
- sort sorts lines of input
- sed stream edits input
- ps displays process list of running processes
- who displays anyone logged in on the system

#### **WC**

- unix command: counts the number of characters/words/lines in its input
- input can be a file or a piped command (see below)<br>• example: • example:
- filename = "hello.dat"

#### hello

world

• usage: unix-prompt\$ wc hello.dat 2 2 12 hello.dat unix-prompt\$ wc -l hello.dat 2 hello.dat unix-prompt\$ wc -c hello.dat 12 hello.dat unix-prompt\$ wc -w hello.dat 2 hello.dat

#### grep

- Global Regular Expression Parser
- one of the most useful tools in unix
- three standard versions:
	- plain old grep extended grep: egrep fast grep: fgrep
	-
- used to search through files for ... regular expressions!
- prints only lines that match given pattern
- a kind of filter
- BUT it's line oriented

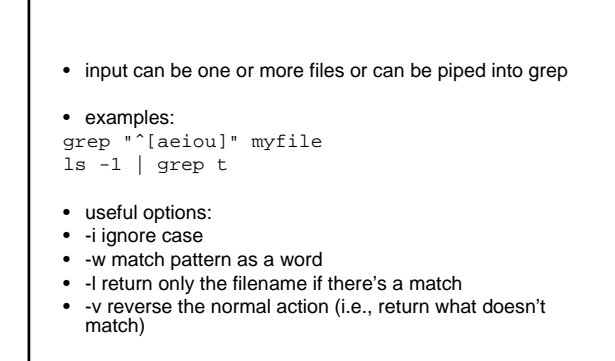

• examples: grep -i "ˆ[aeiou]" myfile grep -v "ˆ[aeiou]" myfile grep -iv "ˆ[aeiou]" myfile

- how do you list all lines containing a digit?
- how do you list all lines containing a 5?
- how do you list all lines containing a 0?
- how do you list all lines containing 50?
- how do you list all lines containing a 5 and an 0?

#### cut

- unix command: extracts portions of each line from input
- input can be a file or a piped command
- syntax:  $cut < c|f> < -d>$
- note that c and +f+ start with 1; default delimiter is TAB

#### sort

- unix command: sorts lines of input
- input can be a file or a piped command (see below)
- three modes: sort, check (sort -c), merge (sort m)
- syntax: sort <-t> <-n> <-r> <-o> POS1 -POS2+
- note that POS starts with 0; default delimiter is whitespace

#### sed

- stream editor • does not change the file it "edits"
- commands are implicitly global input can be a file or can be piped into sed
- 
- example: substitute all A for B:
- sed 's/A/B/' myfile cat myfile | sed 's/A/B/'
- use the -e option to specify more than one command at a time: sed -e 's/A/B/' -e 's/C/D/' myfile
- 
- pipe output to a file in order to save it: sed -e 's/A/B/' -e 's/C/D/' myfile >mynewfile

#### sed

- sed can specify an address of the line(s) to affect
- if no address is specified, then all lines are affected if there is one address, then any line matching the address is affected
- if there are two (comma separated) addresses, then all lines between the two addresses
- are affected
- if an exclamation mark (!) follows the address, then all lines that DON'T match the
- address are affected addresses are used in conjunction with commands
- 
- examples (using the delete (d) command):
- 
- sed '\$d' myfile sed '/ˆ\$/d' myfile sed '1,/under/d' myfile
- sed '/over/,/under/d' myfile

- order of commands is important
- input is line oriented
- all editing commands are applied to each line, one at a time
- then next line is read and editing commands are applied to that linei
- etc
- for example:
- sed -e 's/pig/cow/' -e 's/cow/horse' myfile
- what does this do?
- is this right???
- delimiter is slash (/)
- backslash (escape) it if it appears in the command, e.g.:

sed 's/\/usr\/bin\//\/usr\/etc/' myfile

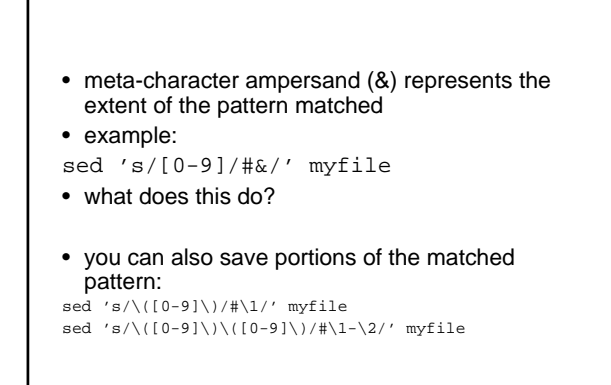

- transformation command: y
- example:
- sed 'y/ABC/abc' myfile

```
• print command: p
```

```
• example:
```

```
sed '/begin/,/end/p' myfile
sed -n '/begin/,/end/p' myfile
```

```
• what do the following sed commands do?
sed 's/xx/yy' myfile
sed '/BSD/d' myfile
sed '/ˆBEGIN/,/ˆEND/p@' myfile
```
- how do you change the content of all your html files to lowercase?
- how do you change all the html commands to lowercase?

# shell

• sh is the "Bourne shell", the first scripting language<br>• it is a program that interprets your command lines a

- it is a program that interprets your command lines and runs other
- programs it can invoke Unix commands and also has its own set of commands

while ( 1 ) { print prompt and wait for user to enter input; read input from terminal; parse into words; substitute variables; execute commands (execv or builtin); }

- shell commands can be read: – from a terminal == interactive
	-
	- from a file == shell script
- search path
	- the place where the shell looks for the commands it runs
	- should include standard directories:
		- /bin • /usr/bin
		- it should also include your current working directory ()

• are you running the Bourne shell? type:

#### \$SHELL

- if the answer is /bin/sh, then you are
- if the answer is /bin/bash, then that's close enough
- otherwise, you can start the Bourne shell by typing sh at the UNIX prompt
- enter Ctrl-D or exit to exit the Bourne shell and go back to whatever shell you
- were running before...
- capable of both synchronous and asynchronous execution
	- synchronous: wait for completion
	- asychronous: in parallel with shell (runs in the background)
- allows control of stdin, stdout, stderr
- enables environment setting for processes (using inheritance between processes)
- sets default directory

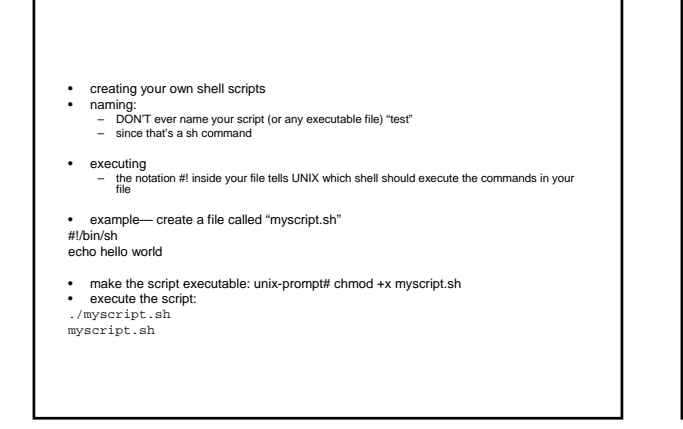

• quote (')

'something': preserve everything literally and don't evaluate anything that is inside the quotes

• double quote (") "something2": preserve most things literally, but also allow \$ variable expansion (but not ' evaluation)

• backquote (') 'something3': try to execute something as a command

• filename=t.sh<br>• #!/bin/sh<br>• echo 0=\$hello<br>• echo 1='\$hello'<br>• echo 2="\$hello"<br>• echo 4="'\$hello'"<br>• echo 4="'\$hello'"<br>• echo 5="'\$hello'" • filename=hi • #!/bin/sh • echo "how did you get in here?" output= unix\$ t.sh 0=hi 1=\$hello 2=hi 3=how did you get in here? 4=how did you get in here? 5='hi'

#### shell comments

- single line comments only (no multi-line comments)
- line begins with # character

# Simple commands

- sequence of words
- first word defines command<br>• can be combined with && II
- can be combined with &&, ||, ;<br>- to execute commands sequentially:<br>cmd1; cmd2;
	-
	- to execute a command in the background : cmd1&
	-
	-
	-
	-
	- to execute two commands asynchronously:<br>cmd2&<br>cmd2& cmd2 if cmd1 has zero exit status:<br>to execute cmd2 if cmd1 has zero exit status:<br>cmd1 || cmd2<br>cmd1 || cmd2
- set exit status using exit command (e.g., exit 0 or exit 1)

#### pipes

- sequence of commands
- connected with |
- each command reads previous command's output and takes it as input
- example:
- echo "hello world" | wc -w
- 2

# variables

- 
- 
- variables are placeholders for values shell does variable substitution \$var or \${var} is the value of the variable assignment:
- 
- var=value (with no spaces before or after!) let "var = value"
- 
- 
- export var=value BUT values go away when shell is done executing uninitialized variables have no value
- variables are untyped, interpreted based on context
- standard shell variables:
- \${N} = shell Nth parameter \$\$ = process ID \$? = exit status
- 
- 

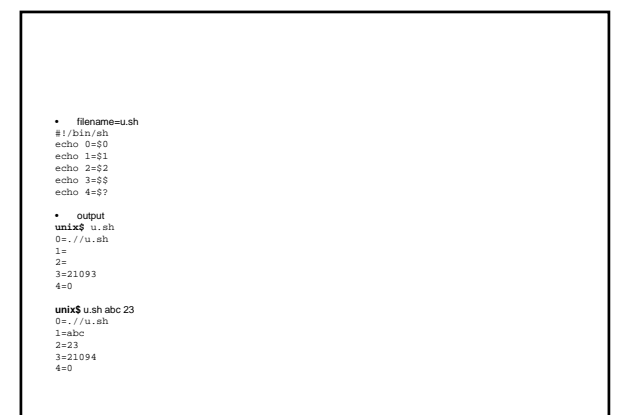

- shell variables are generally not visible to programs
- environment variables are a list of name/value pairs passed to sub-processes
- all environment variables are also shell variables, but not vice versa
- show with env or echo \$var
- standard environment variables include: – HOME = home directory
	- PATH = list of directories to search
	- TERM = type of terminal (vt100, ...) TZ = timezone (e.g., US/Eastern)
	-

### Loops

- similar to C/Java constructs, but with commands
- until test-commands; do consequent-commands; done
- while test-commands; do consequentcommands; done
- for name [in words ...]; do commands; done
- also on separate lines
- break and continue control loop

#### • while

 $i=0$ while [ \$i -lt 10 ]; do echo "i=\$i"

#### $((i=\frac{2}{3}i+1))$  # same as let " $i=\frac{2}{3}i+1$ " done

#### • for

for counter in 'ls \*.c'; do echo \$counter done

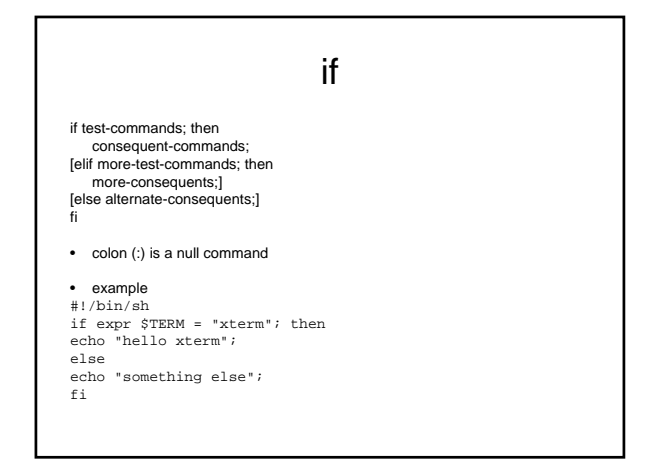

#### case test-var in value1) consequent-commands;; value2) consequent-commands;; \*) default-commands; esac

- pattern matching:
- ?) matches a string with exactly one character
- 
- ?\*) matches a string with one or more characters [yY]|[yY][eE][sS]) matches y, Y, yes, YES, yES... /\*/\*[0-9]) matches filename with wildcards like /xxx/yyy/zzz3
- notice two semi-colons at the end of each clause
- stops after first match with a value
- you don't need double quotes to match string values!

#### example

#!/bin/sh case "\$TERM" in xterm) echo "hello xterm";; vt100) echo "hello vt100";; \*) echo "something else";; esac

# • biggest difference from traditional programming languages

- shell substitutes and executes
- order:
	- brace expansion
	- tilde expansion
	- parameter and variable expansion command substitution arithmetic expansion
	-
	-
	-
	- word splitting filename expansion

# Command subing

• epicos \${command} or command to state that<br>in the same of the same of the same of the same of the same<br>initial state of the same of the same of the same<br>initial state of state<br>initial state of state<br>initial state of st

# Filename expansion

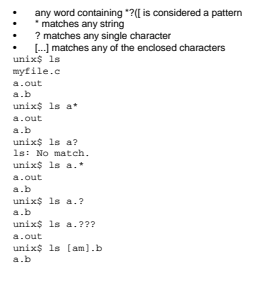

### redirection

- stdin, stdout and stderr may be redirected
- < redirects stdin (0) to come from a file
- > redirects stdout (1) to go to file
- >> appends stdout to the end of a file
- &> redirects stderr (2)
- >& redirects stdout and stderr, e.g.: 2>&1 sends stderr to the same place that stdout is going
- << gets input from a here document, i.e., the input is what you type, rather than reading from a file

# Built in commands

- alias, unalias create or remove a pseudonym or shorthand for a command or series of commands
- 
- jobs, fg, bg, stop, notify control process execution<br>• command execute a simple command command — execute a simple command
- cd, chdir, pushd, popd, dirs change working directory
- 
- 
- echo display a line of text history, fc process command history list set, unset, setenv, unsetenv, export shell built-in functions to determine the characteristics for environmental variables of the current shell and its descendents
- getopts parse utility options<br>• hash rehash unhash hashsta
- hash, rehash, unhash, hashstat evaluate the internal hash table of the contents of directories
- kill send a signal to a process
- pwd print name of current/working directory<br>• shift shell built-in function to traverse either
- shift shell built-in function to traverse either a shell's argument list or a list of field-separated words
- readonly shell built-in function to protect the value of the given variable from reassignment
- source execute a file as a shell script<br>• suspend shell built-in function to halt t
- suspend shell built-in function to halt the current shell test check file types and compare values
- times shell built-in function to report time usages of the current shell
- trap, onintr shell built-in functions to respond to (hardware) signals
- type write a description of command type
- typeset, whence shell built-in functions to set/get attributes and values for shell variables and functions
- limit, ulimit, unlimit set or get limitations on the system resources available to the current shell and its descendents
- umask get or set the file mode creation mask